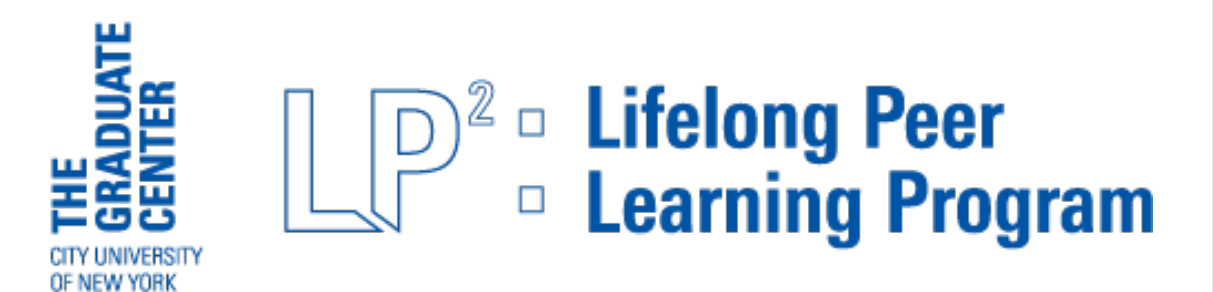

# **THE OBSERVER October 17, 2022**

Editor: Susan Rauch

Associate Editors: Micky Josephs Ariana Caragliano Contributing Editor: Irene Sax

# **From the Office of Academic Initiatives and Strategic Innovation**

Dear Members,

This week, I have several housekeeping notes, but first, a reminder to register for the upcoming in-person event with the best-selling New York Times author Jacqueline Woodson speaking on "Why I Write: How I Got Here" presented by Fridays @1 and Unmasking Bias on Friday, October 21<sup>st</sup> at the Graduate Center. More information on the event is below.

Please note that the Graduate Center is in the process of upgrading its email system, and you may have received a confusing message from our IT Department last week. More information regarding the changes and a set of clear instructions will be distributed to all members soon.

A reminder that all members attending classes in person that**food is not allowed in the Graduate Center classrooms**. Instead, you may bring your meals to the beautiful and spacious Dining Room Commons on the 8<sup>th</sup> floor.

**Finally, to avoid scheduling conflicts, if you are a member of a committee or a special interest group and are planning an event, please follow the steps outlined below**

- Check the LP<sup>2</sup> calendar on [www.lp2nyc.org/events-news/lp2-calendar/](https://www.lp2nyc.org/events-news/lp2-calendar/) to find a date
- Send an email to  $p2@gc.cuny.edu$  with the details of your event
- We will let you know if there is a scheduling conflict and, if not, your event will be posted on the  $LP^2$  calendar
- **Don't forget to submit your***cleared event* **to The Observer using the instructions posted below**

As always, if you need assistance while on campus, stop by our office in Room

8309 on the 8<sup>th</sup> Floor. You can also reach our staff at<u>lp2@gc.cuny.edu</u> or 212-817-2474. The office is also the home of the  $LP^2$  First Desk, staffed by members who will help you get acquainted with The Graduate Center and answer your  $LP^2$ -related questions, so please be sure to stop by the First Desk and say "hello" the next time you're at The Graduate Center.

Joanna Program Manager for LP2 Office of Academic Initiatives and Strategic Innovation (AISI) 212-817-2474 [Lp2@gc.cuny.edu](mailto:Lp2@gc.cuny.edu)

### **GC-CUNY LP2 FAQs Scroll down to the last page to find the answers to these FAQs:** I

П

**How do I update my mailing address and/or phone number?**

---------

Ī

T T П

T I

- **How do I create a shortcut to my CUNY access pass on my smartphone?**
- **How do I check my Graduate Center email?**
- **How do I report a positive Covid test?**

# **ANNOUNCEMENTS**

## **REMINDER: NOVEMBER 9 DEADLINE - SPRING 2023 STUDY GROUP PROPOSALS**

Please let the Curriculum Committee know if you're interested in coordinating a study group in spring 2023 or later. If you don't have a contact, please talk to any Curriculum Committee member in class, at the Graduate Center, by email or at lunch. We need you to do your part and we're happy to provide all kinds of support.

Click here for list of Curriculum Committee members with email addresses: Contact CC [Members](https://drive.google.com/file/d/1qujuH33gqrSMYIq3EM82A6nhDccE-JjS/view?usp=sharing)

Click here for the proposal form: Spring 2023 [Proposal](https://docs.google.com/document/d/1-oCAnvFPNvIiyuR0WdFWy8LFtVy1N2Iv/edit?usp=sharing&ouid=117103936555676174377&rtpof=true&sd=true) Form

*The Curriculum Committee wants to hear from you*!

### **Calling everyone interested in joining the IER Finance Committee!**

The Finance Committee is a standing committee whose chair reports to the Board of the Institute for Education in Retirement (IER), the fiscal arm of

 $LP<sup>2</sup>$ . Its responsibilities include, budgeting, financial reporting and financial policies, among other financial oversight activities. It is a small working group that addresses topics of direct importance and use to the IER Board and the LP<sup>2</sup> membership at large. You can have an impact and make a difference.

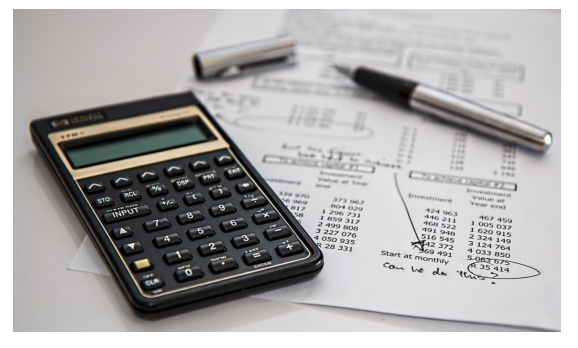

Interested members should have financial experience whether in investments, accounting or financial statements. Please send a note of interest and experience to the Chairperson, Judy Monson, at *imonson@gc.cuny.edu.* 

# **UPCOMING EVENTS**

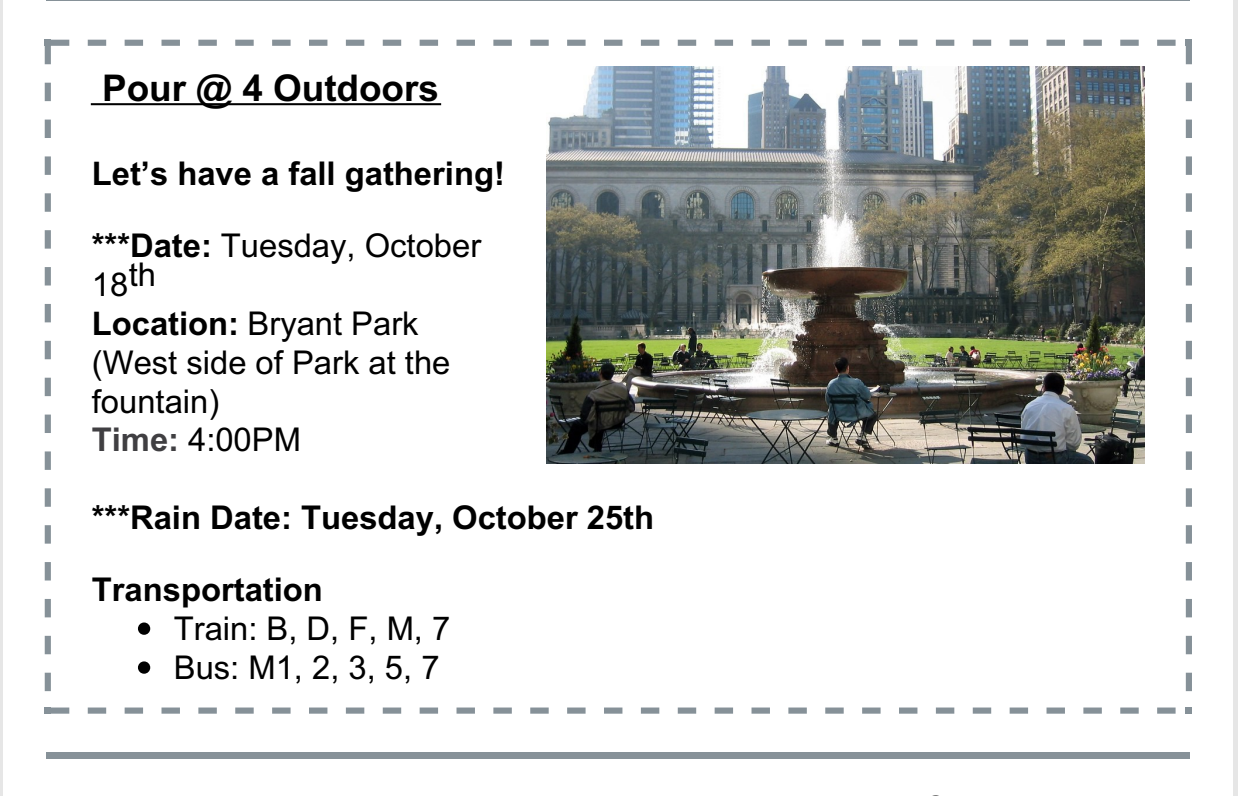

## **A JOINT PRESENTATION OF FRIDAYS@1 AND LP2 DIVERSITY COMMITTEE**

**Jaqueline Woodson,** award-winning writer speaks on *Why I Write: How I Got Here.*

**October 21, at 1:00PM, live and live-streamed, open to the public**

**Elebash Recital Hall at the CUNY Graduate Center, Fifth Avenue @ 34 th Street**

The Diversity and Fridays@1

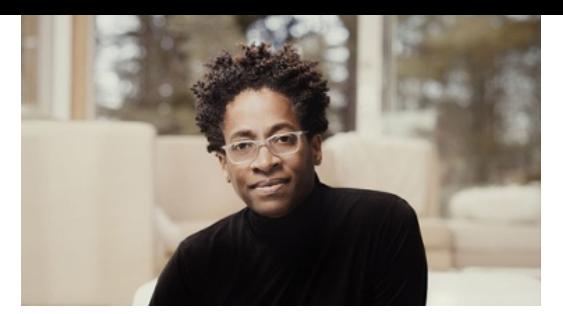

Committees of the Lifelong Peer Learning Program  $(LP<sup>2</sup>)$  at CUNY are excited to announce the first guest speaker of the fall semester, writer Jacqueline Woodson. Jacqueline Woodson is an acclaimed writer of children's, adolescent and adult books dealing with race, gender and

class. She is a New York Times best-selling author and a recipient of awards and recognitions including MacArthur Fellow, National Book Award for her best-selling memoir BROWN GIRL DREAMING and four-time Newbury Honors winner. She was our National Ambassador for Young People's Literature along with the National Young People's Poet Laureate. Her mission is to "to write stories of what's been passed down to me, … which have been historically absent in this country's body of literature, to create mirrors for people who rarely see themselves inside contemporary fiction and windows for those who think we are no more than the stereotypes they are afraid of. To give young people — and all people — a sense of this country's brutal and brilliant history, so no one ever think they can walk onto a stage one evening and laugh at another's often too painful past."

Please click [here](https://www.youtube.com/watch?v=Tjh5CPHy-c8) to view Ms. Woodson speaking as a MacArthur Fellow.

To register to attend Jacqueline Woodson's talk in person at the Graduate Center, please click [here](https://urldefense.com/v3/__https:/r20.rs6.net/tn.jsp?f=0016yEoOj_9sSV25pxgH3TLVI-kJPbv4PNKGad3odoTwy726wCZYQHhzBpLSU57Qwm8bdves1S8GYAUA55u6tng7O_n2sJKcW2oLMLJqvrHgvMW8YwUJR97m8ROmYQNsIhH1Y9t78AZZETz2WdarmEzhWJdhmDE4bWxVQwRTeNNbvUF3R5kE6jrNU_ilmaWayhmwwrcE0AZw24IWz3FPImL13sjZ1MJ--BfIParAL4AB3VRY8x1MhVBkiVHGkIdF8vF-KYgoJclm58=&c=ZzSRp-Inlb4ohKZIYEt_491XMJRW0SsIL3Zenu0nr9ZzjGFUJRlW_A==&ch=fJPyTXXUuW_086fQBFR-YTIdoALePiHOvf31h87qeyARowv0nhoR0A==__;!!GekbXoL5ynDpFgM!TO25pKMt5pPRbFmgBRF2zsI498SCUsZJMAIpJhMYDsbiBsbQLeARygXfXiUNTmUzf4sCh6eK58pBNShsaZ8%24).

To register for the live-streamed webinar via Zoom, please clic[khere](https://gc-cuny.zoom.us/webinar/register/WN_Jivqc-KPTUiLNiqtUfeHog).

Refreshments will be served at the Graduate Center after the presentation.

### **PhotoSIG Upcoming Field Trip**

**DR. BERNARD HELLER MUSEUM** showing **at the Hebrew Union College-Jewish Institute of Religion with lunch after the visit**

**Tuesday October 25th at 1:00PM (meet at the entrance at 12:45PM)**

**One West Fourth Street** between Broadway and Mercer Street

**Telephone:** 212-824-2218 **Website:** [https://huc.edu/news/2022/06/21/street-visions-europe-1934](https://huc.edu/news/2022/06/21/street-visions-europe-1934-photographs-richard-j-scheuer) photographs-richard-j-scheuer

The visit is free (with donations to the museum welcome) and includes a tour by the exhibit curator and, as an EXTRA BONUS**,** a description by the restorer, of the restoration process.

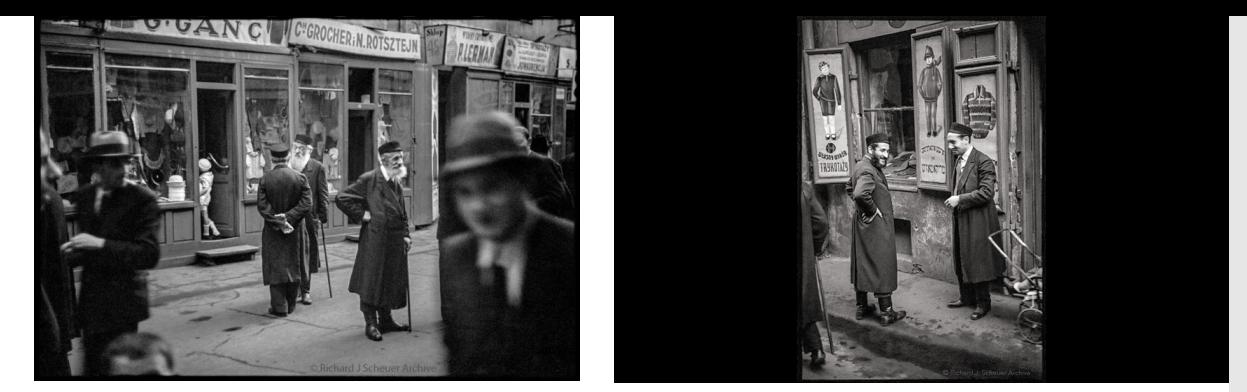

"*A remarkable window into Europe before World War II will be seen by the public for the first time in this photography exhibition, which reveals ordinary life on the brink of radical change. In the summer of 1934, seventeen-yearold Richard J. Scheuer embarked on a two-month journey through France, Italy, Yugoslavia, Hungary, Poland, and the Soviet Union"*

#### **Transportation:**

**Subway:** N, Q, R, W to 8th Street or 6 to Astor Place **Bus:** M1 to Lafayette Street

# **WORKSHOPS**

### **Curriculum Committee Workshops**

#### **Wednesday, October 19 @ 4PM**

#### **Beyond Beginnings – Zeroing in on Research Resources**

You've done the hard creative work, landed on a theme, and conceptualized your idea for a study group. Now it's time to deepen your research, investigating available resources and methods to follow up on your ideas. We'll look at some library and research resources to enrich your topic's content. To register, click on this link: *Beyond [Beginnings](https://forms.gle/bVdk2UcqtWkWeQRMA)*

#### **And mark your calendars for the final Curriculum Committee Coordinator Development Workshop:**

#### **Wednesday, October 26 @4:00PM**

#### **Making it Happen – Organizing a Syllabus**

You've come up with a great idea. You've been thinking about the first few sessions a lot and you're ready to get started. But soon you will have to come up with a semester's worth of weekly lessons. It's time to think about creating a syllabus. To register, click on this link: *Making it [Happen](https://forms.gle/d3vdDd7QPBVSxKPT8)*

### **Website Workshop**

**Update Your Member Profile! (ZOOM)**

**Wednesdays @4:00PM: Choose one of these three Wednesday options: October 19 th, October 26 th or November 2nd @ 4:00PM**

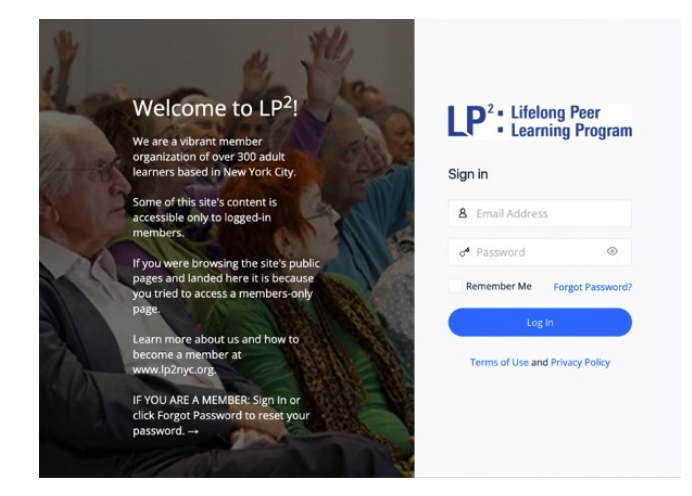

This workshop is about *Making Yourself Findable in the* Member [Directory.](https://www.lp2nyc.org/community/member-directory/) What do you read? What are your interests? Where do you live? What do you look like now, not 20 years ago? LP<sup>2</sup> members want to know! Learn how to update your Profile Photo, Cover Photo, Bio, Interests, Skills, Neighborhood, Contact info and more in the new LP2 Member Directory.

**This small group workshop** will provide a full tour of the new Member Directory and show you how you can search in ways you couldn't do before. Most important you will learn how to make yourself more findable by updating your photo and sharing what you want others to know about you. There will be an opportunity to get your questions answered and one-on-one help. October 19<sup>th</sup>, October 26<sup>th</sup> or November 2<sup>nd</sup>.

[Sign-up](https://forms.gle/JWmDBMuWrq1PdoBz9) here or contact Denise [Waxman](https://www.lp2nyc.org/members/dwaxman1/) at [dwaxman1@lp2nyc.org](mailto:dwaxman1@lp2nyc.org) with questions.

# **ONLINE ART SHOW**

#### **Richard Resnick,** *Sunset over the East River*

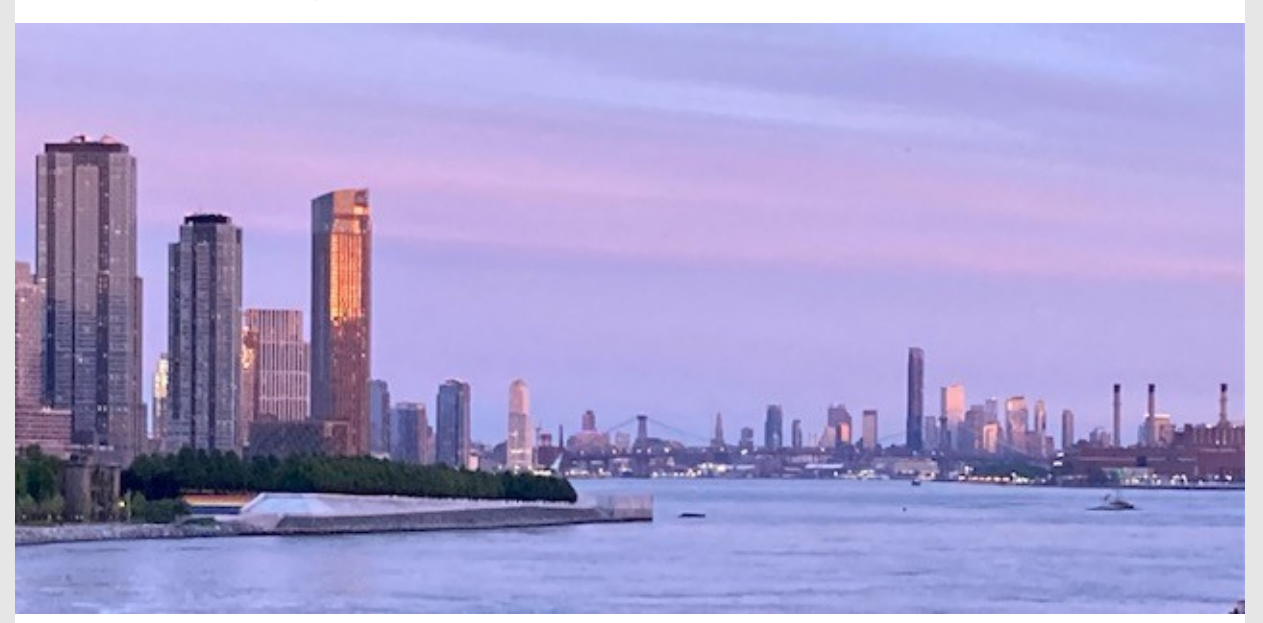

**Richard says:** *I caught the colors at the right time as we were strolling along the East Riv*er.

# **REMINDERS**

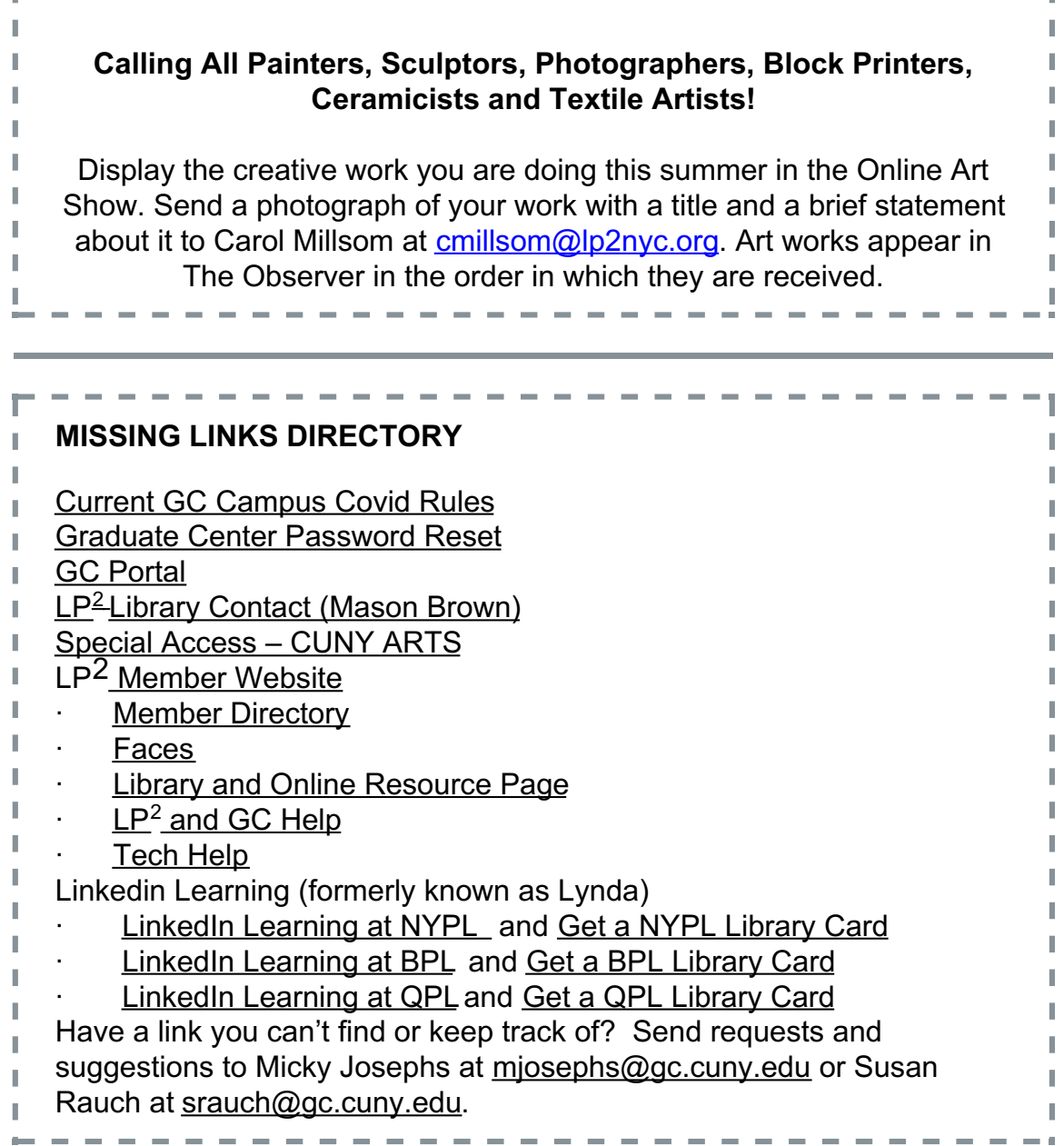

# **ONGOING LP <sup>2</sup> EVENTS**

*The Women's Group meets at 3:45PM on Thursdays. Contact* Arlyne LeSchack at [aleschack@gc.cuny.edu](mailto:aleschack@gc.cuny.edu). (Note: The Women's Group will continue to meet Thursday afternoons T at 3:45PM except for the second week of the month when the Group will T T meet in person from 1:15 to 2:15pPM Tuesdays 9/13, 10/11, 11/8, П T 12/13. First in person meeting 9/13@1:15 PM in room 9205 at the GC.) I T I *The Men's Group meets at 3:45PM on Wednesdays. Contact Jay* T *Fleishman at [efleishman@gc.cuny.edu](mailto:efleishman@gc.cuny.edu).* I *Stitch Away Stress meets at 4PM Tuesdays. Members share skills and* ľ *enjoy the meditative benefits of handwork. Contact Michelle Harris* T *at [mharris@gc.cuny.edu](mailto:mharris@gc.cuny.edu).*

## **Schedule for submitting articles for The Observer and Website – DEADLINE DATE**

T

T I ľ T T

T

ľ

T

Members wishing to submit information for publication in The Observer and/or or listing on the Website have a **new deadline:** the **Wednesday before the Monday publication date.** In addition, we urge you to send us your material as early as possible so that it can be entered onto the  $LP^2$  calendar, which is managed by the Graduate Center. If you have an event to publicize, please notify Micky Josephs at

[mjosephs@gc.cuny.edu](mailto:mjosephs@gc.cuny.edu) **at least one month in advance**to ensure that the event receives maximum publicity.

**Member Forum Submissions:** If you have something to share with the LP<sup>2</sup> community, *e.g.*, a photo, an article, a book or a web site that

you've discovered and think would be interesting to members, send it to Ī. Micky Josephs at miosephs@gc.cuny.edu. T

**ANSWERS TO GC-CUNY LP2 FAQs**

П I

П

T

### **HOW DO I UPDATE MY MAILING ADDRESS AND/OR PHONE NUMBER?**

- STEP 1: Update it with the Graduate Center by sending an email with your new information to  $p2@gc.cuny.edu$
- STEP 2: Update it in the LP<sup>2</sup> Member Directory located at this link: LP2 **Member [Directory](https://www.lp2nyc.org/wp-login.php?redirect_to=https%3A%2F%2Fwww.lp2nyc.org%2Fcommunity%2Fmember-directory%2F&bp-auth=1&action=bpnoaccess)**

If you need help logging into the Member Directory, reach out to **[website@lp2nyc.org](mailto:website@lp2nyc.org).**

#### **HOW DO I CREATE A SHORTCUT TO MY CUNY ACCESS PASS ON MY SMARTPHONE?**

- STEP 1: Start by watching this quick [how-to](https://www.youtube.com/watch?v=kGH04SJZ2nY) vide[o.](https://www.youtube.com/watch?v=kGH04SJZ2nY)
- STEP 2: Access your pass by navigating to your personal link from the Cleared4 registration email you received. Please check your email account for an email from [no-reply@cleared4work.com](mailto:no-reply@cleared4work.com).
- STEP 3: Click the "Show Access Pass" button. With your pass open in the browser:
	- Android click on the three-dots icon in your browser to access settings, and click "Add to Homepage"
	- iPhone click on the "Add to Homepage" icon in the bottom menu
- STEP 4: Enter the name of your shortcut and click "Add." You will now be able to access your pass from the shortcut on your home screen at any time**.**

### **HOW DO I CHECK MY GRADUATE CENTER EMAIL?**

#### **To check your Graduate Center email go to:[mail.gc.cuny.edu](https://wa.gc.cuny.edu/owa/)**

**To change or reset your Graduate Center email password go to [passwordreset.gc.cuny.edu/](https://passwordreset.gc.cuny.edu/)**

If you know your password, use the "change your password" option on the left. Your GC network username is your email address without the @gc.cuny.edu. For example, if your name is Frank Roberts and your email address is  $froberts@gc.cuny.edu, your GC network ID = froberts$  $froberts@gc.cuny.edu, your GC network ID = froberts$ 

#### **If you need to reset your GC password, follow the instructions below**

**Step 1:** Enter your GC Network Username under the Forgot Your Password section and click submit

**Step 2:** On the next page, enter your EMPLID (if you don't know your EMPILD, email [lp2@gc.cuny.edu](mailto:lp2@gc.cuny.edu) and ask for your EMPLID), date of birth, and your personal email account (a hint to your personal email should be shown) and click submit

**Step 3:** Check your personal email for the verification code and enter it **Step 4:** On the next page, create your new password (and don't forget it!) **Step 5:** Write down your new password!

[**Remember this password is different from your website password. You need separate passwords.]**

### **IF YOU TEST POSITIVE FOR COVID-19**

#### **Reporting Positive COVID-19 Results:**

 $LP<sup>2</sup>$  members who test positive for COVID-19, whether through a testing provider or with an at-home kit, must contact the Academic Initiatives and Strategic Innovation (AISI) staff by emailing <u>[lp2@gc.cuny.edu](mailto:lp2@gc.cuny.edu)</u> and copy the Graduate Center Covid-19 Campus Coordinator at [reactivation@gc.cuny.edu](mailto:reactivation@gc.cuny.edu). The member's CUNY Access Pass in Cleared4 will be suspended and will be reinstated once they provide us with a negative PCR test result, a negative Antigen result (from a licensed lab), or medical clearance from their doctor.

- 1. Stay home for 5 days (day 0 is your first day of symptoms, or the day of your first positive test if you do not develop symptoms).
- 2. If you have no symptoms or your symptoms are resolving after 5 days, you can leave your house.
- 3. After you complete 5 days of isolation, take a COVID-19 test (at this time, we only accept PCR and/or Antigen tests from a licensed lab, **No athome test kits will be accepted as proof of a negative test result**) and send a copy of your negative test result to  $lp2@gc.cuny.edu$  and copy [reactivation@gc.cuny.edu](mailto:reactivation@gc.cuny.edu) so that we can restore your CUNY Access Pass in Cleared4. Medical clearances will be accepted ONLY if you are asymptomatic but still testing positive after 5 days of isolation.

4.

- Collect the test sample only if you are fever-free for 24 hours without the use of fever-reducing medication and your other symptoms have improved.
- If your test result is positive, you should continue to isolate until day 10. Following day 10 you must receive a negative PCR or Antigen test (from a licensed lab) before returning to CUNY.
- In lieu of a negative test, individuals may provide a doctor's certification that they have recovered from COVID-19.

5. Continue to wear a well-fitting mask around others for 5 additional days; if you cannot wear a mask, continue to isolate for 5 days.

6. If you have a fever, continue isolation until you are fever-free for 24 hours without the use of fever-reducing medication.

7. If you were severely ill with COVID-19 you should isolate for at least 10 days. Consult your doctor before ending isolation.

For more information on quarantine and isolation, please seeCDC [guidelines](https://urldefense.com/v3/__https:/www.cdc.gov/coronavirus/2019-ncov/if-you-are-sick/quarantine.html__;!!GekbXoL5ynDpFgM!Sath2fNxWgdi0TYPES8dwjtR0OyrK0Sxa_gwz7zQJ7howS48jZ3Ui1RbpPFI9Ugb4cFX7YCNA0hOR43Yot6RyHE%24).